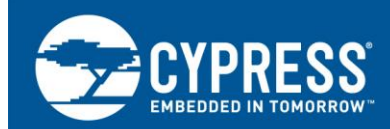

## **S6J3200 Series Evaluation for Png Image Decoding**

#### **Target Products: Refer to Section [2](#page-1-0)**

This application note describes the evaluation of the performance for the decoding PNG data with S6J3200 Series MCU and describes how to use and how to implement PNG library functions for the decoding software.

### **Contents**

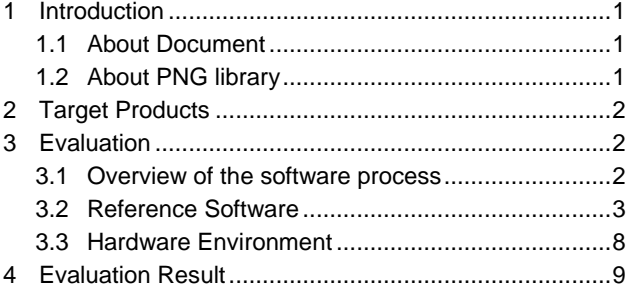

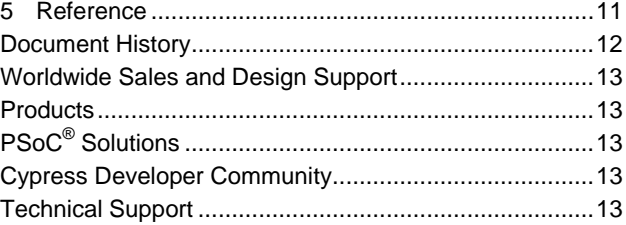

### <span id="page-0-0"></span>**1 Introduction**

### <span id="page-0-1"></span>**1.1 About Document**

This application note describes the evaluation of the performance for the decoding PNG data with S6J3200 Series MCU. S6J3200 series has (2D/3D) Graphic subsystem function for the cluster application system, but the image data to input Graphic subsystem, is decoded by the software, for example, in case of PNG file. Many users might concern MCU performance for this process with our S6J3200 Series MCU. For this sake, the MCU performance for PNG decoding process is evaluated with S6J326C MCU.

This process is executed using APIs which are provided open source PNG library (libpng).

Then this application note also describes how to use and how to implement PNG library functions for this evaluation software

We disclose our sample project which was used for this evaluation. It will be good for the user when user check this document with our sample project.

#### <span id="page-0-2"></span>**1.2 About PNG library**

"libpng" is the open source library for the reference usage of PNG Image file. It can be downloaded from the following website.

http://www.libpng.org/pub/png/libpng.html

This time we use "libpng" version 1.6.14.

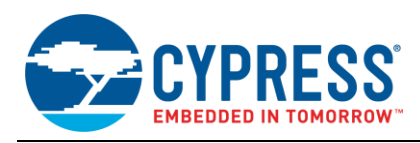

### <span id="page-1-0"></span>**2 Target Products**

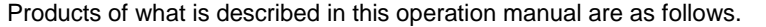

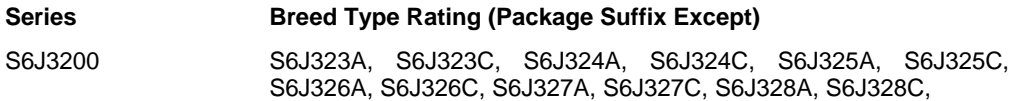

### <span id="page-1-1"></span>**3 Evaluation**

#### <span id="page-1-2"></span>**3.1 Overview of the software process**

The flow of Application software to evaluate the performance for PNG decoding process is shown below. The decoding process is shown in the dark colored blocks in the below flow.

**Table 1. Software flow**

This process uses APIs which are provided by PNG library

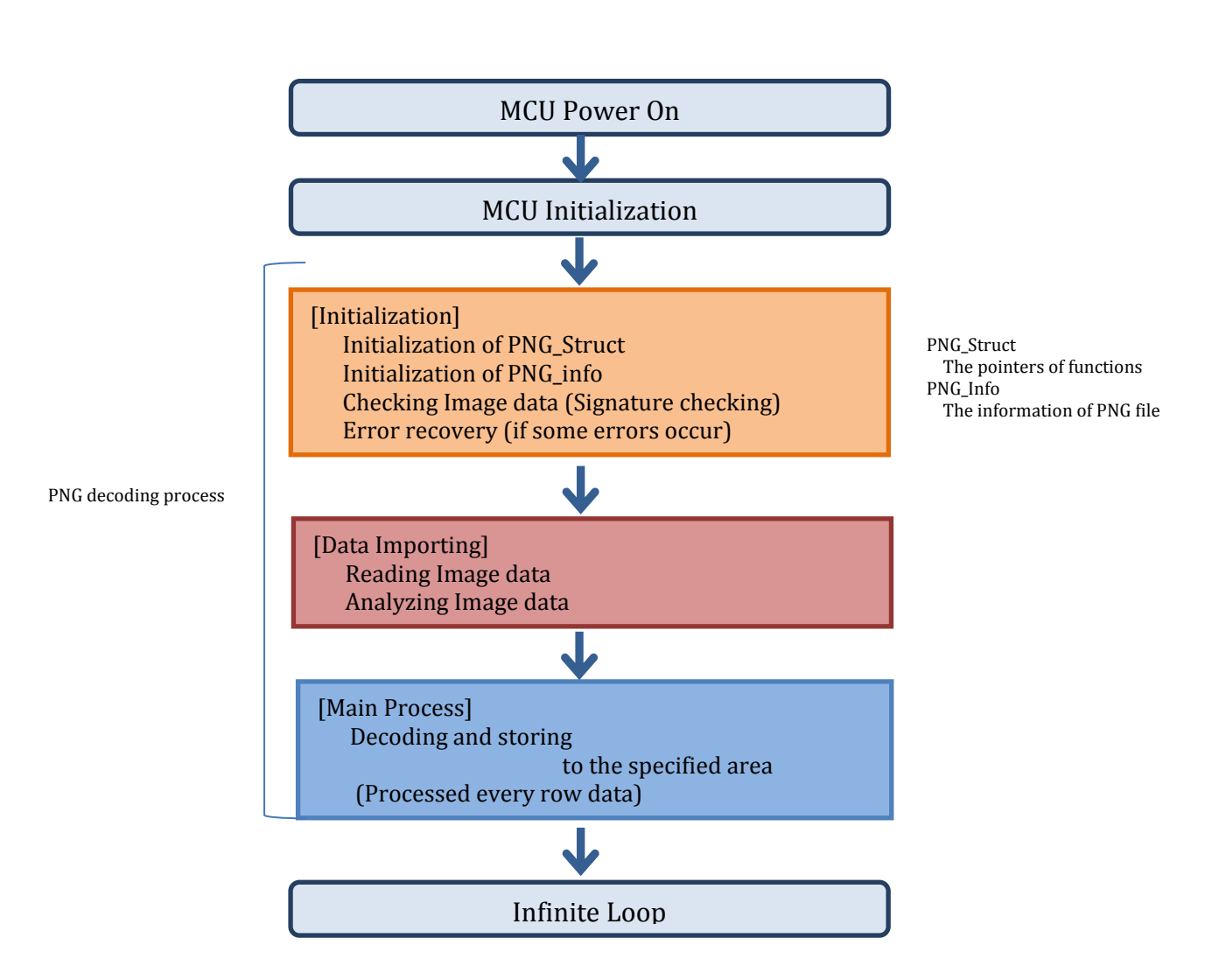

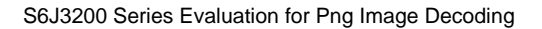

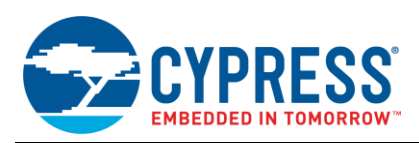

This evaluation software initializes the work area and the necessary parts for PNG library, and then reads the image data.

After reading data, the software decodes it and stored the data to the specified area.

(In this case it is VRAM area: 0x50000000).

In the actual drawing process, this data becomes input of Graphic Design subsystem of MCU.

#### <span id="page-2-0"></span>**3.2 Reference Software**

This chapter describes the evaluation software, which we prepared, this time. For the target, 3 kinds of 256 x256 PNG Image file are evaluated.

#### **3.2.1 Software Environment**

For the development, the evaluation, GHS (Green Hills) Multi and GHS probe are used for this evaluation.

IDE : GHS Multi version : 6.1.4

Compiler version : Comp2013.5.4

The compiler/Linker option settings are shown below. They are influence to the performance.

-preprocess assembly files -thumb -align8 -cpu=cortexr5 -littleendian --long\_long -fhard -C99 -passsource -list -needprototype -G -v -uvfd -delete -strip --no\_keep\_static\_symbols --no\_link\_filter -lnk=-v -Mu -Ml -gsize -nostartfiles --preprocess\_linker\_directive\_full -Olink -DRELEASE -pnone --no\_coverage\_analysis -Onoinline -Omax -Onoipa -nothumb -Ospeed

#### **3.2.2 Base Software**

The evaluation software is used

- S6J3200 Series sample program : SampleSW\_S6J3200\_20150522
- PNG library : libpng1.6.14\_zlib\_1.2.8

Sample project should be used to enable Free run timer (Ch0), this evaluating software uses Freerun timer to monitor the processing time, using the self-made timer API. (see 32BitTimer.c)

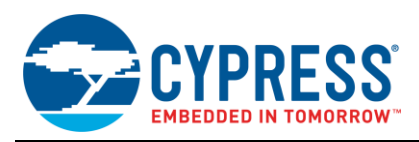

#### **3.2.3 Implementation**

The whole of process which is shown in [Figure 1,](#page-3-0) is implemented in main.c with the following code image.

<span id="page-3-0"></span>The colored rectangular parts are corresponded to each process shown in the same color in the flow o[f Figure 1.](#page-3-0)

Figure 1

```
/****************** START: LOGIC FOR PNG CONVERSION FUNCTION *********************/
/* Registration functions */
png_ptr = png_create_read_struct_2(PNG_LIBPNG_VER_STRING,
                                           NULL, (png_error_ptr)user_error_fn, 
                                           NULL,(png_voidp)work_area, NULL,
                                           NULL); 
info_ptr = png_create_info_struct(png_ptr);
if (!info_ptr)
{
   /* Error, stop */
}
end_info = png_create_info_struct(png_ptr);
if (!end_info)
{
   /* Error, stop */
}
/* check data */
| if( png_sig_cmp(png_address, 0, 8 ) )
{
   /* Error not PNG data, stop */
}
/* for error recovery */
if (setjmp(png_jmpbuf(png_ptr)))
{
   png_destroy_read_struct(&png_ptr, &info_ptr, &end_info);
   /* Error, stop */
}
```
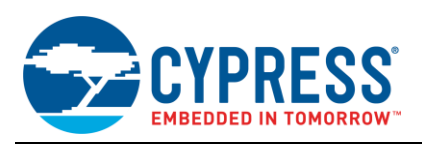

/\* register read data function \*/ png\_set\_read\_fn(png\_ptr, PngPointer,(png\_rw\_ptr)user\_read\_fn); /\* get image information \*/ png\_read\_info(png\_ptr, info\_ptr); png\_get\_IHDR(png\_ptr, info\_ptr, &width, &height, &bit\_depth, &color\_type, &interlace\_type, NULL, NULL); /\* Expand paletted colors into true RGB triplets \*/ if (color\_type == PNG\_COLOR\_TYPE\_PALETTE) png\_set\_palette\_to\_rgb(png\_ptr);  $/*$  Expand paletted or RGB images with transparency to full alpha channels  $*/$ if (png\_get\_valid(png\_ptr, info\_ptr, PNG\_INFO\_tRNS)) png\_set\_tRNS\_to\_alpha(png\_ptr); /\* Flip the RGB pixels to BGR (or RGBA to BGRA) \*/ if (color\_type & PNG\_COLOR\_MASK\_COLOR) png\_set\_bgr(png\_ptr); /\* Swap bytes of 16 bit files to least significant byte first \*/ png\_set\_swap(png\_ptr); /\* Add filler (or alpha) byte (before/after each RGB triplet) \*/ png\_set\_filler(png\_ptr, 0xff, PNG\_FILLER\_AFTER); /\* Turn on interlace handling. \*/ number\_passes = png\_set\_interlace\_handling(png\_ptr); /\* Correct gamma and add background \*/ png\_read\_update\_info(png\_ptr, info\_ptr); /\* Main processing loop \*/ for (pass = 0; pass < number\_passes; pass++) { for (counter = 0; counter < height; counter++) { row\_pp = &row\_pointers[counter \* row\_stride]; png\_read\_rows(png\_ptr, (png\_bytepp)(&row\_pp), NULL, 1); } } /\* Finish \*/ png\_read\_end(png\_ptr, info\_ptr); \*\*\*\*\*\*\*\*\*\*\*\*\*\* END: LOGIC FOR PNG CONVERSION FUNCTION \*\*\*\*\*\*\*\*\*\*\*\*\*\*\*\*\*\*\*\*\*\*\*\*\*\*/

The followings are the points of the implementation for this evaluation. When you try your own evaluation, please refer them for your modifications.

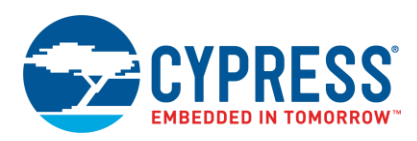

The first function "png\_create\_read\_struct\_2()" is used to make the PNG structure, and it needs to resist the following generic functions, which user has to prepare as user own functions.

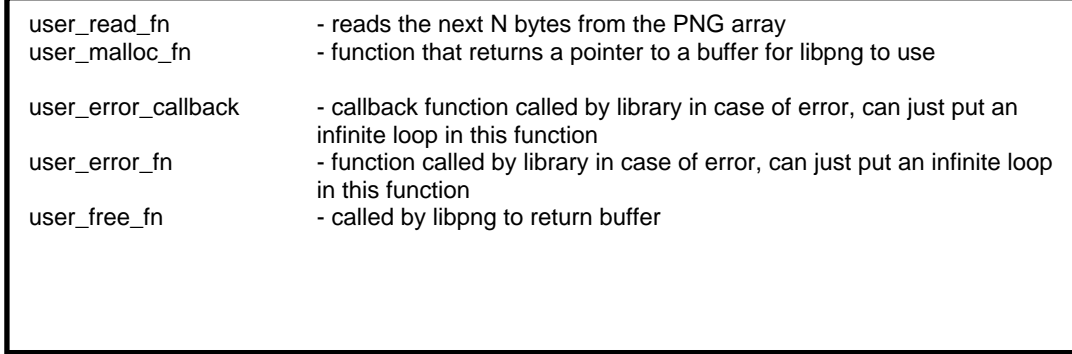

For these functions, libpng has pre-prepared functions, and they are useful. When user uses theose pre-prepared functions, user can set "NULL" as the parameter of "png\_create\_read\_struct\_2()".

But user should need to make "user\_read\_fn" and "user\_error\_fn".The pre-prepared function of "user\_read\_fn" is not for the embedded system. And also, there is not any pre-prepared function for "user\_error\_fn" but it is necessary for the debugging. The followings are the example of "user read  $f_n$ " and "user error  $f_n$ ".

When user makes user\_malloc\_fn, the heap size has to be taken care. The heap size is defined in Linker Directive file (in the case of GHS Multi). this software is for evaluation, then it does not care to release work\_area (heap area), which is allocated by Malloc process. using "user\_free\_fn", after the main process. But it is necessary to release in the actual programming.

```
void user_read_fn(png_structrp png_ptr, png_bytep data, png_size_t length)
{
           static long i = 0;
           long loop = 0;
           while(loop < length)
           {
                      *(data + loop) = *((char*)png\_address + i);loop++;
                      i++;
           }
}
```
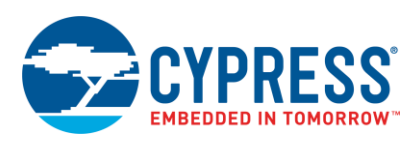

```
char user_error_fn(void) 
{
           WPREGBIT_GPIO(GPIO_PODR3, 13, 1); // for test
           WPREGBIT_GPIO(GPIO_PODR3, 15, 1); // for test
           while(1);
           return 0;
}
** This function sets IO flag, and process stays here, when libpng APIs fail.
   These ports are configured at the head of main.c
  This port setting is for S6J3260 Series208 pin Evaluation board (S6T3J200261A208A2).
```
Libpng needs some of definitions, for example the pointer of PNG structure, work space for libpng.

Furthermore, some of parameter value (address) should be defined by the user, for example, the address of workspace.

The followings are necessary definitions.

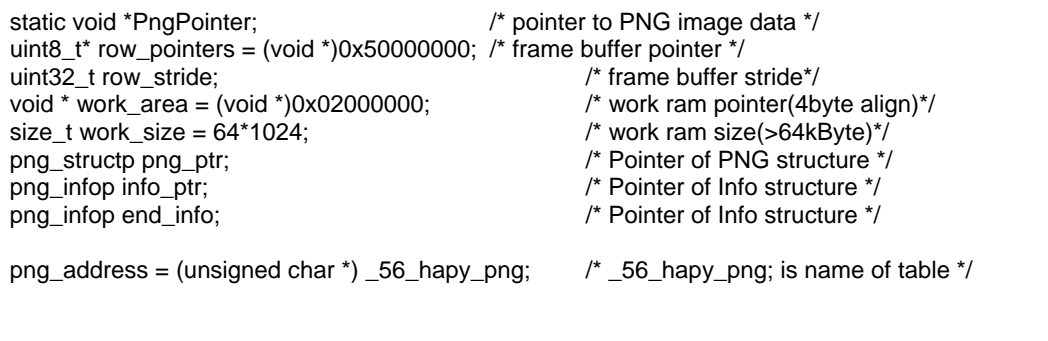

The values of the following definition are defined by the user.

"row pointers" is the area where the decoded data is stored, it is assigned to VRAM area (from 0x50000000) in this case.

"work\_area" is the work space for libpng functions, it is assigned to RAM area (from 0x02000000), in this case.

"work\_size" is the size of work\_area, and this size is related to Heap size. In this case, heap size is also extended from 0x1000 (the default value of the sample project) to 0x10000 in Linker directive file.

"png\_address" should be set the address of PNG Image data table. PNG Image data should be converted to Cheader file format previously.

In the test case, user can find the free converter tool (Ex Binary-C converter tool) from website.

And also, the user should define other variables, depending on the own process.

In this case, "row\_stride" which is used for main processing loop. was defined to become "Height" x "row\_sride" = "total data size". "row\_stride" is consists of the multiplex of "the number of Row data" and"The number of colors" of PNG Image data.

**Note:** When user changes the target PNG file, the value might be modified depending on target Image data.

Whole of them are defined in main.c.

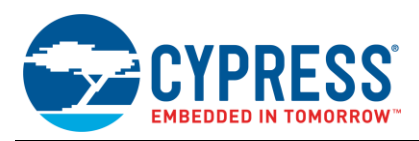

### **3.2.4 Other modifications**

To implement the libpng, some parts were detected as the linking error. But those parts were not important parts for this evaluation. Then the following includes are changed or commented out.

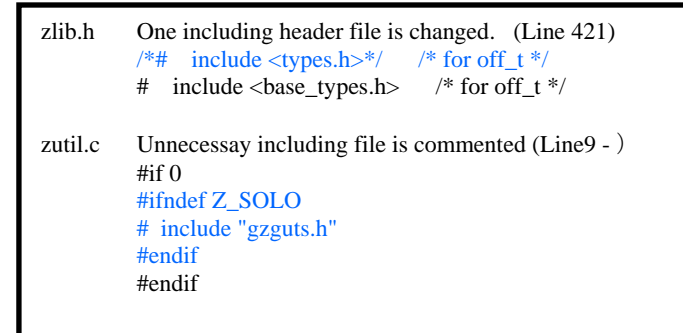

#### <span id="page-7-0"></span>**3.3 Hardware Environment**

This Evaluation is executed with MCU S6J326CK (208 pin) and the evaluation board S6T3J200A261A2082.

CPU clock setting is 240 MHz

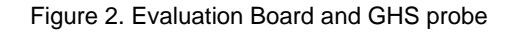

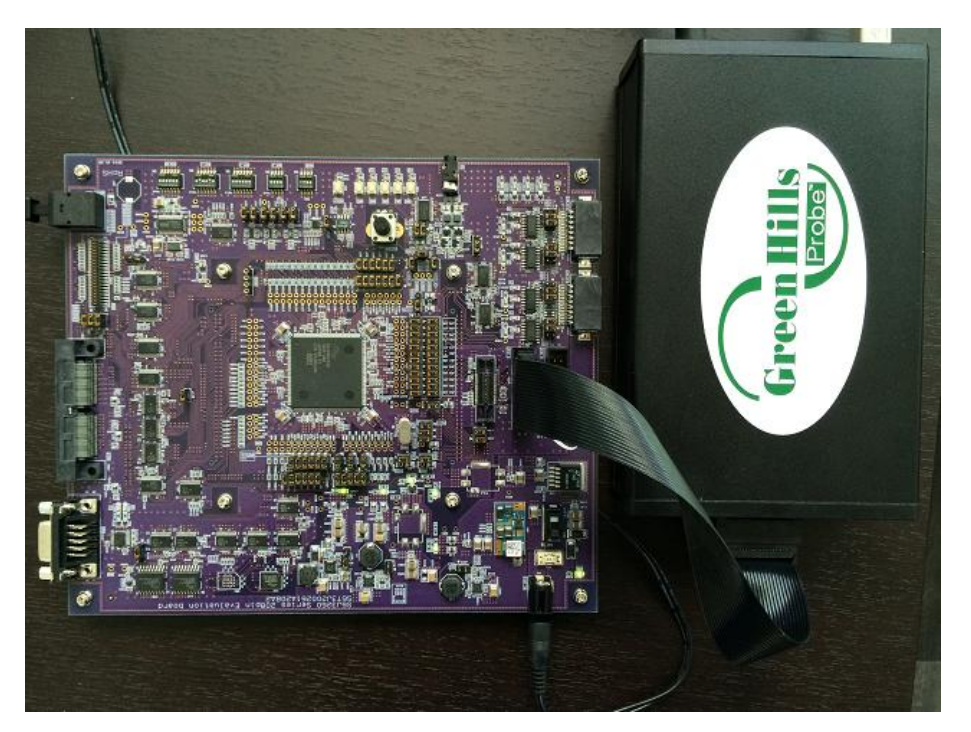

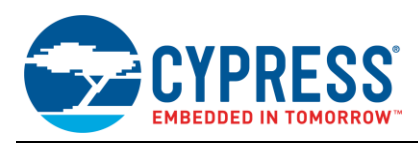

#### **3.3.1 Reference Project**

For this evaluation, the following contents are prepared as the reference kit

- Software Project S6J3200\_DecompressionPNGType.zip
- PNG Image data (3 Type of 256 x 256 pixel)
- Binary to C converter tool
- $\blacksquare$  bin2c-1.1.zip
- Application Note (This document)

### <span id="page-8-0"></span>**4 Evaluation Result**

For the evaluation, we used 3 kinds of 256 x256 pixel PNG files, and target processing time was about 50msec for the smallest PNG Image. This target was achieved from our evaluation as it is shown in the following table.

This data was evaluated with CPU clock 240MHz.

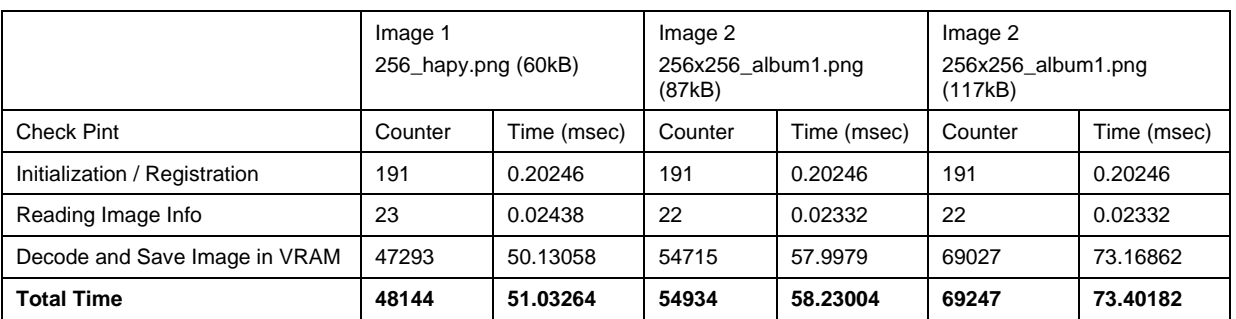

#### **Table 2. Evaluation Data**

And also, we checked the following points to confirm that this performance works collect.

- 1. Error function (This case"user\_error\_fn") has never been called
- 2. Decoded PNG data is copied to VRAM area (0x5000\_0000) with the memory window of Debugger

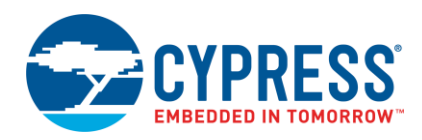

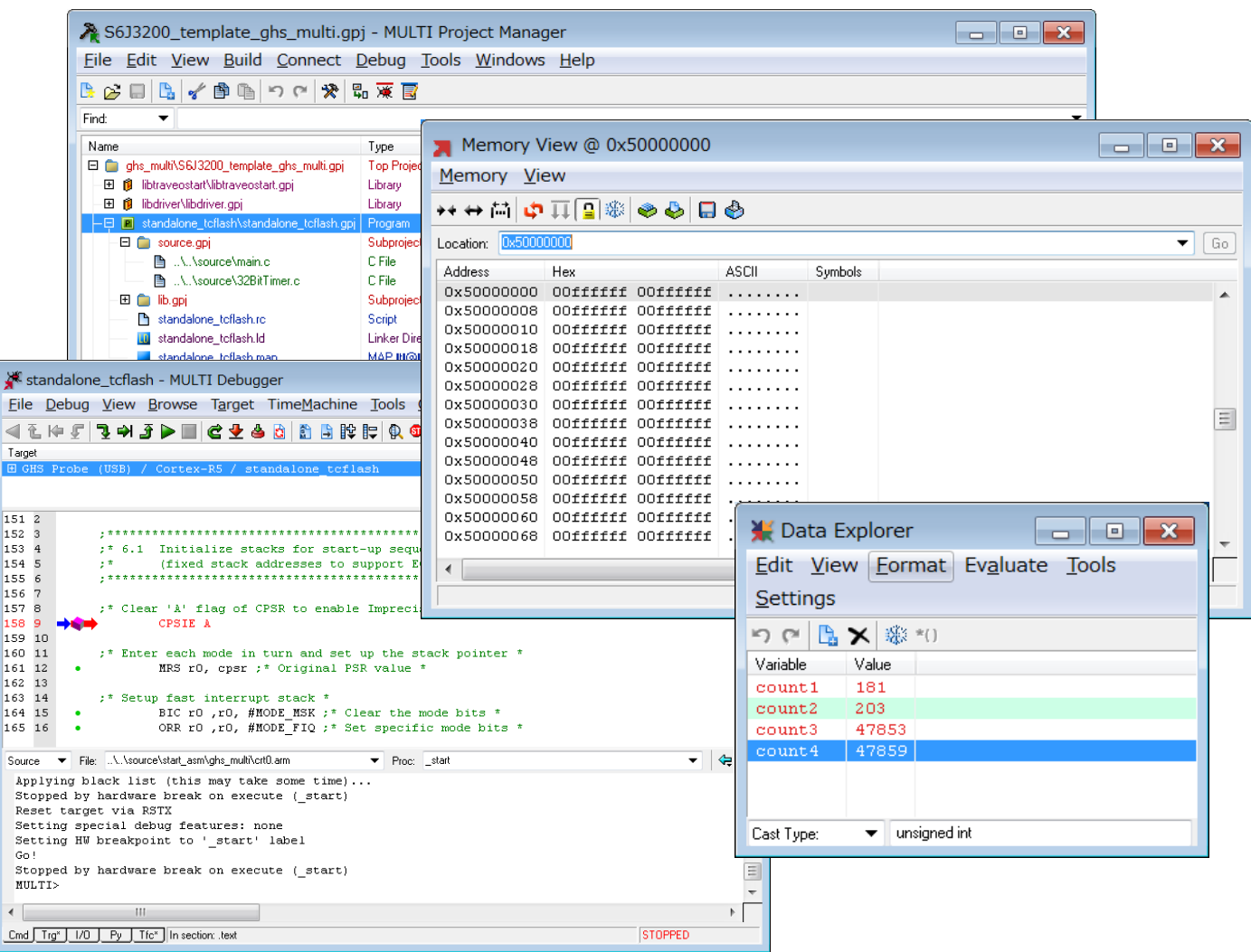

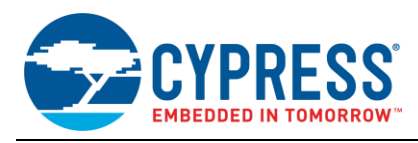

## <span id="page-10-0"></span>**5 Reference**

- 1. Libpng Website : http://www.libpng.org/pub/png/libpng.html
- 2. Libpng Manual : http://www.libpng.org/pub/png/libpng-1.4.0-manual.pdf
- 3. 32-BIT MICROCONTROLLER Spansion Traveo Family S6J3200 series HARDWARE MANUAL
- 4. MN708-00006-1v0-E\_dn.pdf

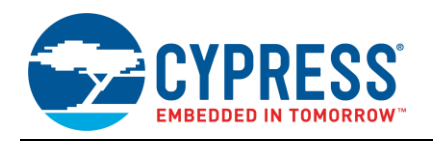

# <span id="page-11-0"></span>**Document History**

Document Title: AN204459 - S6J3200 Series Evaluation for Png Image Decoding

Document Number: 002-04459

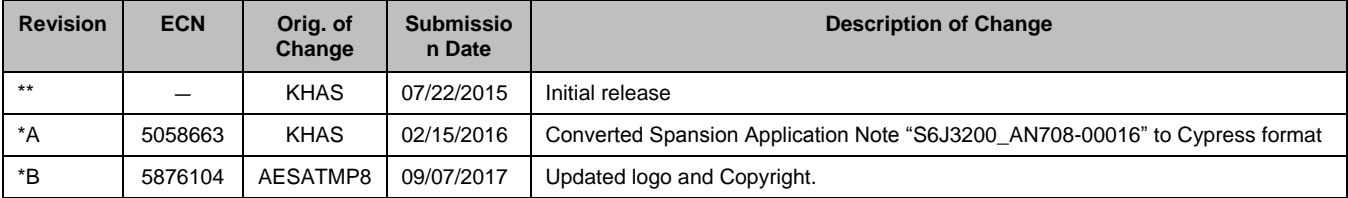

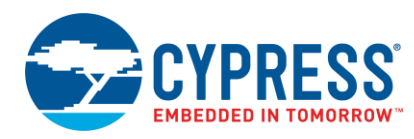

## <span id="page-12-0"></span>**Worldwide Sales and Design Support**

Cypress maintains a worldwide network of offices, solution centers, manufacturer's representatives, and distributors. To find the office closest to you, visit us at [Cypress Locations.](http://www.cypress.com/?id=1062)

## <span id="page-12-1"></span>**[Products](http://www.cypress.com/products)**

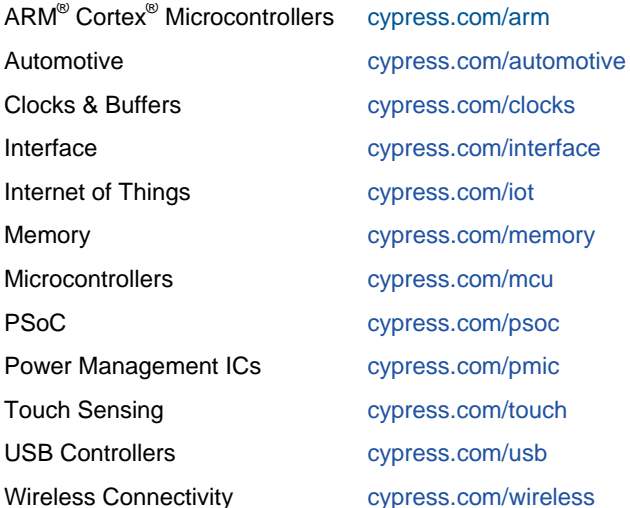

# <span id="page-12-2"></span>**PSoC® [Solutions](http://www.cypress.com/psoc)**

[PSoC](http://www.cypress.com/products/psoc-1) 1 | [PSoC](http://www.cypress.com/products/psoc-3) 3 [| PSoC](http://www.cypress.com/products/psoc-4) 4 | [PSoC](http://www.cypress.com/products/psoc-5lp) 5LP | [PSoC 6](http://www.cypress.com/psoc6)

### <span id="page-12-3"></span>**[Cypress Developer Community](http://www.cypress.com/cdc)**

[Forums](http://www.cypress.com/forum) | [WICED IOT Forums](https://community.cypress.com/welcome) | [Projects](http://www.cypress.com/projects) | [Videos](http://www.cypress.com/video-library) | [Blogs](http://www.cypress.com/blog) | [Training](http://www.cypress.com/training) | [Components](http://www.cypress.com/cdc/community-components)

<span id="page-12-4"></span>**[Technical Support](http://www.cypress.com/support)**

[cypress.com/support](http://www.cypress.com/support)

All other trademarks or registered trademarks referenced herein are the property of their respective owners.

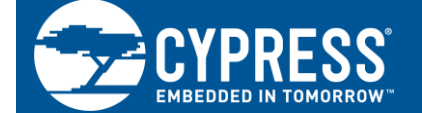

Cypress Semiconductor 198 Champion Court San Jose, CA 95134-1709

© Cypress Semiconductor Corporation, 2015-2017. This document is the property of Cypress Semiconductor Corporation and its subsidiaries, including Spansion LLC ("Cypress"). This document, including any software or firmware included or referenced in this document ("Software"), is owned by Cypress under the intellectual property laws and treaties of the United States and other countries worldwide. Cypress reserves all rights under such laws and treaties and does not, except as specifically stated in this paragraph, grant any license under its patents, copyrights, trademarks, or other intellectual property rights. If the Software is not accompanied by a license agreement and you do not otherwise have a written agreement with Cypress governing the use of the Software, then Cypress hereby grants you a personal, non-exclusive, nontransferable license (without the right to sublicense) (1) under its copyright rights in the Software (a) for Software provided in source code form, to modify and reproduce the Software solely for use with Cypress hardware products, only internally within your organization, and (b) to distribute the Software in binary code form externally to end users (either directly or indirectly through resellers and distributors), solely for use on Cypress hardware product units, and (2) under those claims of Cypress's patents that are infringed by the Software (as provided by Cypress, unmodified) to make, use, distribute, and import the Software solely for use with Cypress hardware products. Any other use, reproduction, modification, translation, or compilation of the Software is prohibited.

TO THE EXTENT PERMITTED BY APPLICABLE LAW, CYPRESS MAKES NO WARRANTY OF ANY KIND, EXPRESS OR IMPLIED, WITH REGARD TO THIS DOCUMENT OR ANY SOFTWARE OR ACCOMPANYING HARDWARE, INCLUDING, BUT NOT LIMITED TO, THE IMPLIED WARRANTIES OF MERCHANTABILITY AND FITNESS FOR A PARTICULAR PURPOSE. To the extent permitted by applicable law, Cypress reserves the right to make changes to this document without further notice. Cypress does not assume any liability arising out of the application or use of any product or circuit described in this document. Any information provided in this document, including any sample design information or programming code, is provided only for reference purposes. It is the responsibility of the user of this document to properly design, program, and test the functionality and safety of any application made of this information and any resulting product. Cypress products are not designed, intended, or authorized for use as critical components in systems designed or intended for the operation of weapons, weapons systems, nuclear installations, life-support devices or systems, other medical devices or systems (including resuscitation equipment and surgical implants), pollution control or hazardous substances management, or other uses where the failure of the device or system could cause personal injury, death, or property damage ("Unintended Uses"). A critical component is any component of a device or system whose failure to perform can be reasonably expected to cause the failure of the device or system, or to affect its safety or effectiveness. Cypress is not liable, in whole or in part, and you shall and hereby do release Cypress from any claim, damage, or other liability arising from or related to all Unintended Uses of Cypress products. You shall indemnify and hold Cypress harmless from and against all claims, costs, damages, and other liabilities, including claims for personal injury or death, arising from or related to any Unintended Uses of Cypress products.

Cypress, the Cypress logo, Spansion, the Spansion logo, and combinations thereof, WICED, PSoC, CapSense, EZ-USB, F-RAM, and Traveo are trademarks or registered trademarks of Cypress in the United States and other countries. For a more complete list of Cypress trademarks, visit cypress.com. Other names and brands may be claimed as property of their respective owners.